## 2 Finish Windows setup

Selesaikan pengaturan Windows | Windows セットアップを終了する نم بإنهاء إعداد Windows | إعداد Mindows | والسلم المستقم بإنهاء إلى السلم السلم السلم السلم السلم السلم السلم

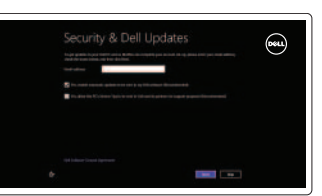

## 3 Explore resources

Jelajahi sumber | リソースを検索する استكشف المصادر | 리소스 탐색 |

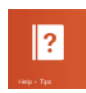

## Shortcut keys

Tombol Pintasan | シ ョ ー ト カ ッ ト キ ー

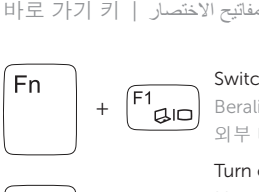

#### Switch to external display

Beralih ke display eksternal | 外部ディスプレイに切り替える التبديل إلى الشاشة الخارجية | 외부 디스플레이로 전환 |

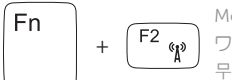

### Turn off/on wireless

Mengaktifkan/menonaktifkan nirkabel ワイヤレスをオン/オフにする

무선 끄기/켜기

Memutar/Menjeda | 再生/一時停止 재 생 / 일 시 중 تشغيل/إيقاف مؤقت | 지

تشغيل/إيقاف تشغيل االتصال الالسلكي

 $\sqrt{F^3}$   $\blacksquare$ 

Enable/Disable touchpad Mengaktifkan/Menonaktifkan panel sentuh タッチパッドを有効/無効にする 터치패드 사용/사용 안 함 تمكين/تعطيل لوحة اللمس

 $\sqrt{F11}$ Menurunkan volume | 音量を下げる 볼 륨 감 خفض مستوى الصوت | 소

> Meningkatkan volume | 音量を上げる 볼 륨 증 رفع مستوى الصوت | 가

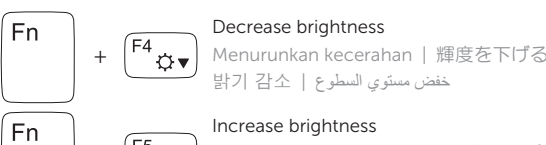

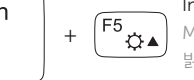

## Fn I  $\sqrt{F8}$

#### Meningkatkan kecerahan | 輝度を上げる

밝 기 증 رفع مستوى السطوع | 가

#### Play previous track or chapter

Bantuan dan Tips | ヘルプとヒント 도 움 말 및 التعليمات والنصائح | 팁

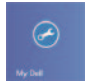

Memutar trek atau bab sebelumnya 前のトラックまたはチャプターを再生する 이전 트랙 또는 챕터 재생 تشغيل المقطع أو الفصل السابق

Daftarkan komputer Anda | コンピュータを登録する 컴 퓨 터 등 قم بتسجيل الكمبيوتر الخاص بك | 록

Aktifkan keamanan dan pembaruan セキュリティとアップデートを有効にす る 보안 및 업데이트 활성화 قم بتمكين الأمان والتحديثات

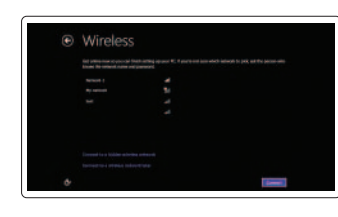

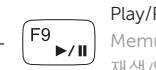

#### Play/Pause

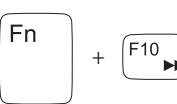

∫ Fn

 $Fn$ 

Fn 1

#### Play next track or chapter

Memutar trek atau bab selanjutnya 次のトラックまたはチャプターを再生する 다음 트랙 또는 챕터 재생 تشغيل المقطع أو الفصل التالي

Microsoft アカウントにサインインする、 またはローカルアカウントを作成する Microsoft 계정에 로그인 또는 로컬 계정 생 성

#### Decrease volume

+

Mematikan audio | 消音する كتم الصوت | 오디오 음소거

#### Increase volume

#### Mute audio

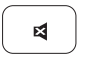

## Connect the power adapter and 1 turn on your computer

الكالبالبال

 $\triangle$ 

 $\fbox{1.5cm} \begin{picture}(20,20) \put(0,0){\dashbox{0.5}(20,0){ }} \thicklines \put(0,0){\dashbox{0.5}(20,0){ }} \thicklines \put(0,0){\dashbox{0.5}(20,0){ }} \thicklines \put(0,0){\dashbox{0.5}(20,0){ }} \thicklines \put(0,0){\dashbox{0.5}(20,0){ }} \thicklines \put(0,0){\dashbox{0.5}(20,0){ }} \thicklines \put(0,0){\dashbox{0.5}(20,0){ }} \thicklines \put(0,0){\dashbox{0.5}(20,0){ }} \thicklines \$ 

Sambung adaptor daya dan hidupkan komputer 電源アダプタを接続し、コンピュータの電源をオンにする 전원 어댑터를 연결하고 컴퓨터를 켭니다 قم بتوصيل مهايئ الطاقة وتشغيل الكمبيوتر الخاص بك

빠른 시작 안내서

#### Help and Tips

#### My Dell Dell Saya | マ イ デ ル 마 이 جهاز Dell الخاص بي | 델

 $\bigcircled{\hspace{-2pt}}\longrightarrow\hspace{-2pt}$ 

## Register your computer

#### Enable security and updates

#### Sign in to your Microsoft account or create a local account

Masuk ke akun Microsoft Anda atau buat akun lokal

ّسجل الدخول على حساب Microsoft أو قم بإنشاء حساب محلي

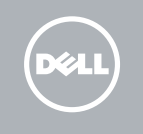

#### Connect to your network

Sambungkan ke jaringan Anda ネットワークに接続する 네트워크에 연결 اتصل بالشبكة الخاصة بك

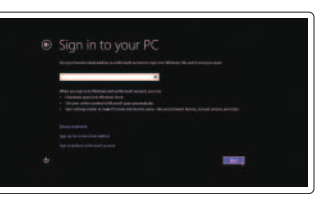

# **INSPIRON** 14/14R/M431R

## Quick Start Guide

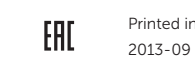

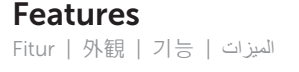

- 2. 카 메 라 3. 카 메 라 상 태 표 시 등 4. 광학 드라이브
- 5. U S B 2 . 0 포 트

1. 디지털 마이크

- 6. \_ 미디어 카드 판독기
- 7. 무 선 상 태 표 시 등
- 8. 배 터 리 상 태 표 시 등
- 9. 하드 드라이브 작동 표시등
- 10. 전 원 상 태 표 시 등
- 11. 터 치 패 드
- 12. 헤 드 셋 포 트

- 1. الميكروفون الرقمي 2. الكاميرا مصباح حالة الكاميرا . 3 4. محرك الأقر اص الضوئية منفذ 2.0 USB . 5 قارئ بطاقات الوسائط . 6 7. مصباح حالة الاتصال اللاسلكي مصباح حالة البطارية . 8 9. مصباح نشاط محرك الأقر اص الثابتة ) 2 1313منافذ 3.0 USB( 1414منفذ الشبكة 1515منفذ HDMI 16. منفذ مهايئ التيار 17. فتحة كبل الأمان 1818زر التيار 1919تسمية الممارسات التنظيمية 2020تسمية عالمة الخدمة 1. デジタルマイク 2. カ メ ラ 3. カメラステータスライト 4. オプティカルドライブ 5. USB 2.0 ポート 6. メディアカードリーダー 7. ワイヤレスステータスライト 8. バッテリーステータスライト 9. ハードドライブアクティビティライト 13. USB 3.0 ポート (2) 14. ネットワークポート 15. HDMI ポート 16. 電源アダプタポート 17. セキュリティケーブルスロット 18. 電源ボタン 19. 認可ラベル 20. サービスタグラベル
	- 10. مصباح حالة الطاقة

13. USB 3.0 포트(2개) 14. 네 트 워 크 포 트 15. H D M I 포 트 16. 전원 어댑터 포트 17. 보 안 케 이 블 슬 롯 18. 전 원 버 튼 19. 규 정 라 벨 20. 서 비 스 태 그 라 벨

- 11. لوحة اللمس
- 1212منفذ سماعة الرأس

11. タッチパッド 12. ヘッドセットポート

10. 電源ステータスライト

- 1. Digital microphone
- 2. Camera

4<br>5

- 13. USB 3.0 ports (2)
- 14. Network port
- 15. HDMI port
- 16. Power-adapter port
- 17. Security-cable slot
- 18. Power button
- 19. Regulatory label
- 20. Service Tag label
- 13. Port USB 3.0 (2)
- 14. Port jaringan
- 15. Port HDMI
- 16. Port adaptor daya
- 17. Slot kabel pengaman
- 18. Tombol daya
- 19. Label regulatori
- 20. Label Tag Servis
- 
- 
- 

- 3. Camera-status light
- 4. Optical drive
- 5. USB 2.0 port
- 6. Media-card reader
- 
- 7. Wireless-status light
- 8. Battery-status light
- 9. Hard-drive activity light
- 10. Power-status light
- 11. Touchpad
- 12. Headset port

Hubungi Dell | デルへのお問い合わせ D e l l 사 에 문 의 합 니 다 اتصل بـ Dell|

Regulasi dan keselamatan | 認可と安全性 규 정 및 안 전 ممارسات األمان والممارسات التنظيمية |

- 1. Mikrofon digital
- 2. Kamera
- 3. Lampu status kamera
- 4. Drive optis
- 5. Port USB 2.0
- 6. Pembaca kartu media
- 7. Lampu status nirkabel
- 8. Lampu status baterai
- 9. Lampu aktivitas hard disk
- 10. Lampu status daya
- 11. Panel sentuh
- 12. Port headset

#### Product support and manuals

Dukungan produk dan manual 製品サポートとマニュアル 제품 지원 및 설명서 دعم المنتجات والدالئل

#### dell.com/support dell.com/support/manuals dell.com/windows8

#### Contact Dell

dell.com/contactdell

#### Regulatory and safety

#### Regulatory model and type

Model dan jenis regulasi 認可モデルと認可タイプ 규정 모델 및 유형 طراز الممارسات التنظيمية ونوعها

P37G

#### Computer model

Model komputer | コ ン ピ ュ ー タ モ デ ル 컴 퓨 터 모 델 موديل الكمبيوتر |

Inspiron

3421/5421/5435/3437/5437

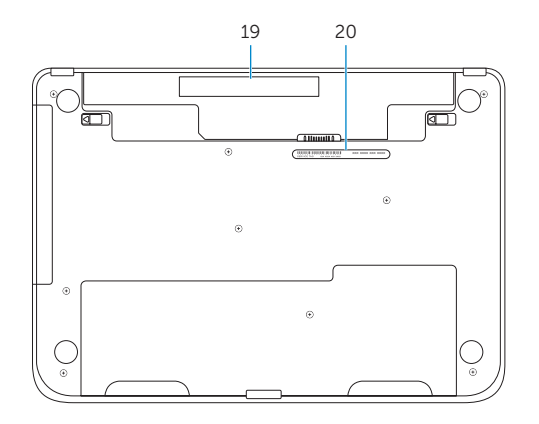

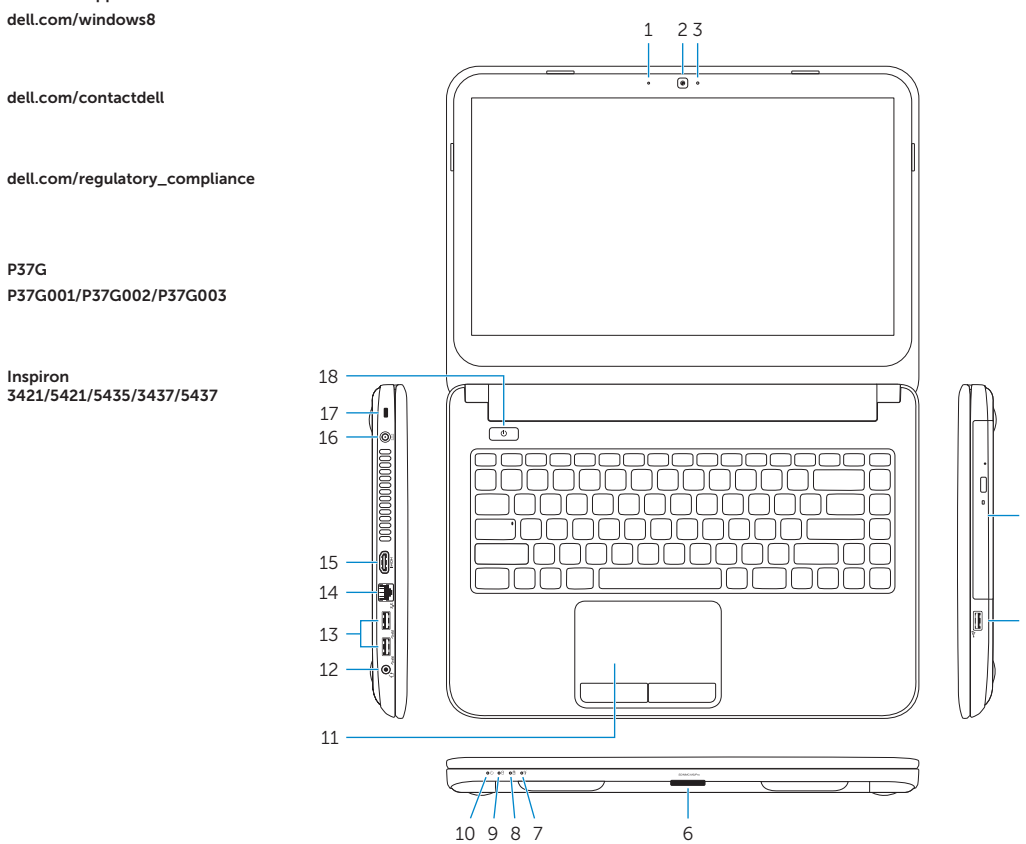

Printed in China.